# **QUICK START GUIDE**

## **USB READER IMAGE UPLOADER SOFTWARE**

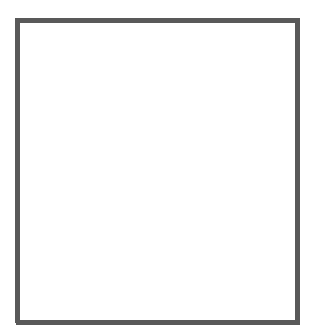

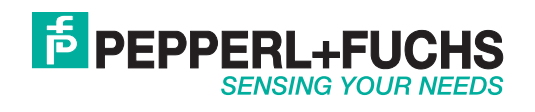

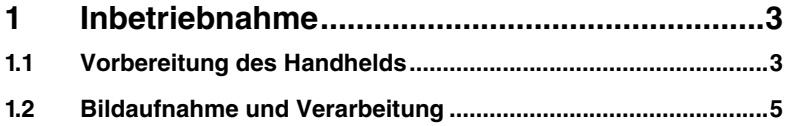

## **F** PEPPERL+FUCHS

### <span id="page-2-0"></span>1 Inbetriebnahme

### 1.1 Vorbereitung des Handhelds

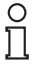

<span id="page-2-1"></span>*Hinweis!*

Der Bilderupload mittels Software ist derzeit nur für die Handhelds ODT-HH-MAH200 und ODT-HH-MAH300 verfügbar.

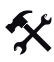

- 1. Verbinden Sie das Handheld per USB-Anschlusskabel mit dem PC.
- 2. Um den Bildupload zu aktivieren, scannen Sie den Code **USB Image Upload Mode**:

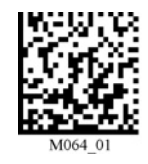

3. Um die niedrigere VGA-Auflösung einzustellen, scannen Sie den Code **VGA**:

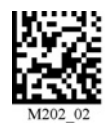

4. Um die höhere SXGA-Auflösung einzustellen, scannen Sie den Code **SXGA**:

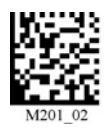

2045642007-09 204564 2007-09

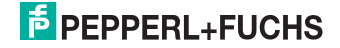

5. Um Bilder im Fernbereich aufzunehmen, scannen Sie den Code **Far-Field**:

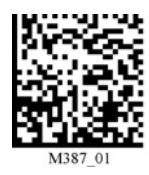

6. Um Bilder im Nahbereich aufzunehmen, scannen Sie den Code **Near-Field**:

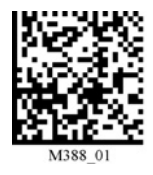

7. Um Bilder komprimiert im JPG-Format zu speichern, scannen Sie den Code **JPG (Compressed)**:

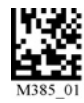

8. Um Bilder unkomprimiert im BMP-Format zu speichern, scannen Sie den Code **BMP (Uncompressed)**:

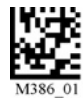

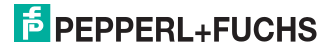

### 1.2 Bildaufnahme und Verarbeitung

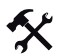

- <span id="page-4-0"></span>1. Starten Sie die Software USB Reader Image Uploader. Eine vorherige Installation des Programms ist nicht notwendig.
- 2. Achten Sie darauf, dass die Software das angeschlossene Handheld erkannt hat, bevor Sie fortfahren:

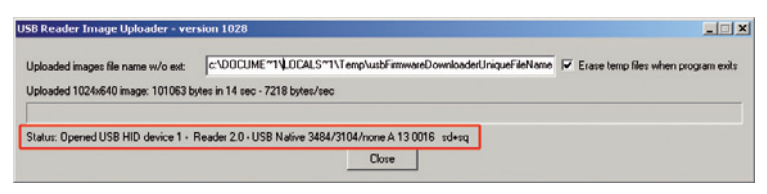

3. Um später bei Betätigung der rechten Triggertaste Bilder aufnehmen zu können, aktivieren Sie diese Funktion, indem Sie den Code **Right Trigger - Take Picture** scannen:

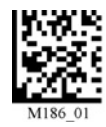

4. Um ein Bild aufzunehmen, visieren Sie ihr Ziel an und drücken Sie die rechte Triggertaste.

Das Bild wird automatisch vom Handheld auf den PC übertragen. Über den Fortschritt der Übertragung informiert Sie ein Fortschrittsbalken.

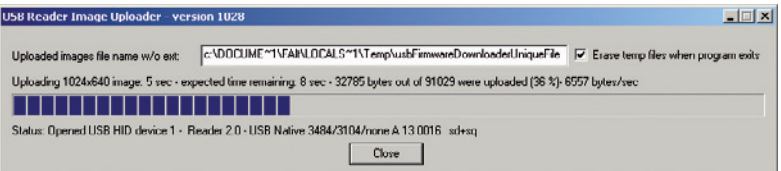

5. Falls Sie das Handheld kabellos betreiben, weden die Bilder im internen Speicher zwischengespeichert. Unterstützt werden lediglich komprimierte Bilder im JPG-Format, da diese weniger Speicherplatz beanspruchen. Um die Bilder auf den PC zu übertragen, verbinden Sie das Handheld per USB-Anschlusskabel mit dem PC und scannen Sie den Code **Data Transfer**:

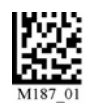

6. Um den internen Speicher nach der Bildübertragung wieder zu leeren, scannen Sie den Code **Clear Reader Memory**:

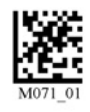

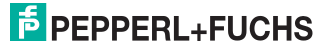

# **FABRIKAUTOMATION – SENSING YOUR NEEDS**

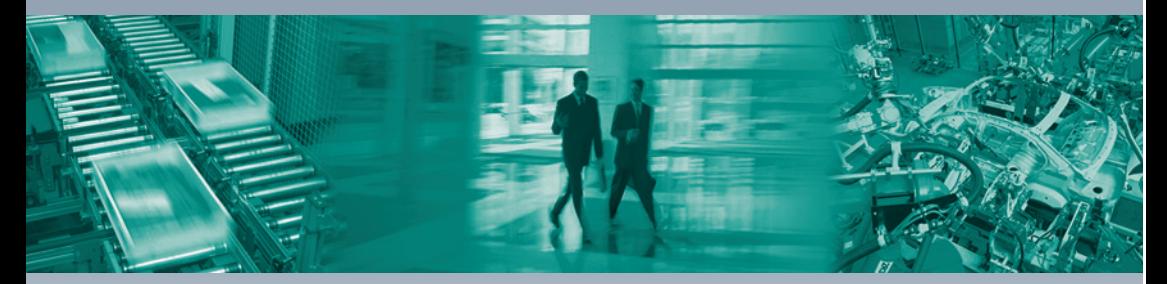

 $\overline{\Gamma}$ 

#### **Zentrale weltweit**

Pepperl+Fuchs GmbH 68307 Mannheim · Deutschland Tel. +49 621 776-0 E-Mail: info@de.pepperl-fuchs.com

#### **Zentrale USA**

Pepperl+Fuchs Inc. Twinsburg, Ohio 44087 · USA Tel. +1 330 4253555 E-Mail: sales@us.pepperl-fuchs.com

#### **Zentrale Asien**

Pepperl+Fuchs Pte Ltd. Singapur 139942 Tel. +65 67799091 E-Mail: sales@sg.pepperl-fuchs.com

## **www.pepperl-fuchs.com**

Änderungen vorbehalten Copyright PEPPERL+FUCHS • Printed in Germany

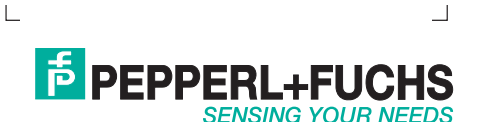

204564 / TDOCT-1389\_GER 09/2007